# SDISK2 Apple ][ Floppy Emulator

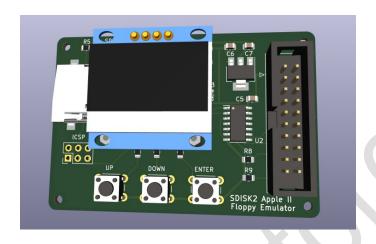

## Introduction

SDisk2 is a floppy emulator for the Apple ][ Series computers. The original SDisk2 was designed by Koichi Nishida, with additional changes later made by Victor Trucco / Fábio Belavenuto / Alexandre Suaide

The SDISK2 uses NIC images which are saved to the SD card. DSK files need to be converted to NIC files using the nic2dsk software.

# **Usage**

### **Formatting the SD Card:**

This version of the SDisk2 supports SD and SDHC cards and needs to be formatted to FAT16 or FAT32 format. SD Cards need to be 32GB or less. (I've not had any issues on 2 or 4GB SDHC cards)

The minimum cluster size is 32kB and the partition type needs to be "0xB W95 FAT32" (I've found issues with other partition types and 0xB is the only one that seems to work)

#### Windows:

You will need to use Windows 7 or earlier to format the card (Windows 10 does not work)

format [letter:] /FS:FAT /A:32K

or

format [letter:] /FS:FAT32 /A:32K

#### Linux

mkfs.msdos -F 16 -s 64 /dev/sdx

or

mkfs.msdos -F 32 -s 64 /dev/sdx

You need to set the partition type to "0xB W95 FAT32" using fdisk.

#### **Setting SD Card Delay**

SD and SDHC cards can differ in terms of speed. In order to compensate for this you can set the delay of the card in the config menu (The default value is 5)

If you have issues reading SD cards try increasing or decreasing this value by 1 each time, though for the SD Cards I tested, I did not have to change this.

If the SD card fails to be, chances are it's not formatted correctly.

#### **Converting Files**

SDisk2 only supports NIC files, so DSK files need to be converted using the software below:

https://tulip-house.ddo.jp/digital/SDISK2/sdisk2util.zip

Copy the NIC files to the SD card once you have converted them.

Images can be organized in subdirectories. To save your configuration and to remember your last mounted NIC image, you need to download and copy the file SDISKII.CFG to the root folder

SDISKII.CFG can be downloaded from <a href="https://github.com/suaide/SDisk2/tree/master/firmware">https://github.com/suaide/SDisk2/tree/master/firmware</a>

#### **Connecting up**

Always switch off the computer before connecting/disconnecting any cables.

The SDisk2 connects to a Apple Disk II Interface card.

Make sure when connecting the ribbon cable that Pin 1 on the Interface Card is connected to Pin 1 on the SDisk2 device.

\*\*\* If the cable is connected up incorrectly you risk damaging your Apple and the SDisk2 card!! \*\*\*

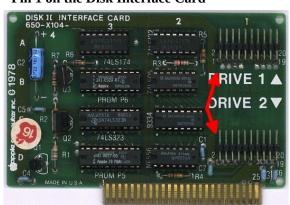

Pin 1 on the Disk Interface Card

Pin 1 on the SDisk2 Device

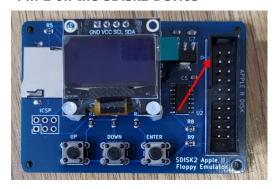

Power on the Apple and it will bootup from the NIC with the latest time stamp.

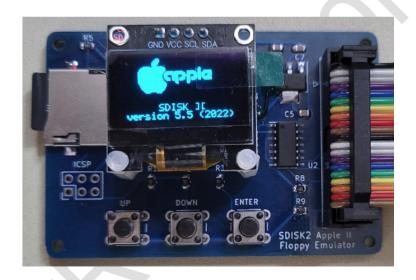

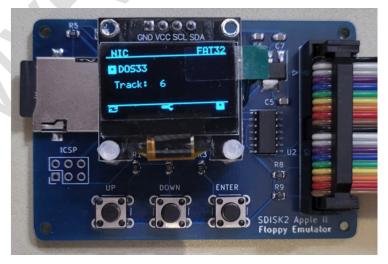